# **Table of Contents**

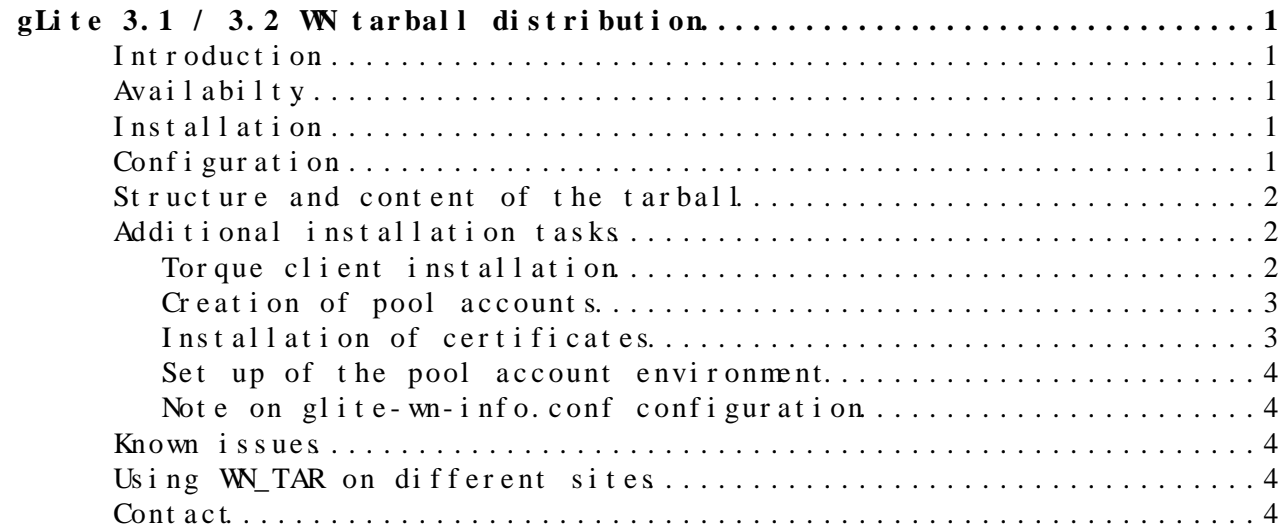

## <span id="page-1-0"></span>**gLite 3.1 / 3.2 WN tarball distribution**

### <span id="page-1-1"></span>**Introduction**

We provide the glite Worker Node as a tarball distribution. This distribution consists of two tarballs, one containing the glite software, the other containing external dependencies which are usually not installed on the host. The latter contains a string "external". The tarballs are versioned by the WN version (the version of the corresponding meta rpm).

### <span id="page-1-2"></span>**Availabilty**

A tarball distribution of the glite 3.2 Worker Node is available on the following platforms

•  $SL5_x86_64$ http://grid-deployment.web.cern.ch/grid-deployment/download/relocatable/gl

A tarball distribution of the glite 3.1 Worker Node is available on the following platforms

- SL4\_i 686
	- http://grid-deployment.web.cern.ch/grid-deployment/download/relocatable/gl
- SL4\_x86\_64 http://grid-deployment.web.cern.ch/grid-deployment/download/relocatable/gl

The x86\_64 tarball also contains 32bit binaries, i.e. the x86\_64 SL4 host has to be set up in compatibility mode.

Releases intended for PPS are prefixed with PPS\_ and contain also the creation date.

### <span id="page-1-3"></span>**Installation**

Download the two tarballs from the repository. Create an INSTALL ROOT directory for the distribution, e.g. /gLite. Then cd into INSTALL\_ROOT and untar the two tarballs. E.g for production:

```
mkdir /gLite
cd /gLite
tar zxvf glite-WN-3.1.2-0.tar.gz
tar zxvf glite-WN-3.1.2-0-external.tar.gz
```
## <span id="page-1-4"></span>**Configuration**

Make sure that your site-info.def file contains at least the following variables, plus the variables needed to configure a WN, which can be found here: [WN configuration variables:](https://twiki.cern.ch/twiki/bin/view/LCG/WN_configuration_variables)

INSTALL\_ROOT=base\_install\_dir GLITE\_EXTERNAL\_ROOT=\${INSTALL\_ROOT}/external GRID\_ENV\_LOCATION=\${GLITE\_EXTERNAL\_ROOT}/etc/profile.d

gLite 3.1 / 3.2 WN tarball distribution 1

#### WhTarInstall < LCG < TW ki

FUNCTIONS\_DIR=\${INSTALL\_ROOT}/glite/yaim/functions

INSTALL\_ROOT is the directory in which the glite middleware is installed. GLITE\_EXTERNAL\_ROOT is the directory in which the external dependencies are installed. You must set GLITE\_EXTERNAL\_ROOT=\${INSTALL\_ROOT}/external. Note that other configurations have not been tested.

To configure the TAR WN run the following command in INSTALL\_ROOT (In this example site-info.def is also there):

```
cd ${INSTALL_ROOT}/glite/yaim/bin
./yaim -c -s site-info.def -n WN_TAR
```
The pool accounts on the WN\_TAR have to source the files in GLITE EXTERNAL ROOT/etc/profile.d/ (\*sh for bash, \*csh for tcsh). As of glite-WN-3.1.3-0, GLITE\_EXTERNAL\_ROOT/etc/profile.d/ also contains al grid env. sh which has to be sourced by every job before other scripts are sourced. It is recommended to copy these files to /etc/profile.d or to create symlinks.

### <span id="page-2-0"></span>**Structure and content of the tarball**

The file INSTALL ROOT/glite/etc/relocatable-release.txt contains a list of all rpms installed on the machine where the tarball was created. A subset of them is in the tarball.

The file GLITE\_EXTERNAL\_ROOT/content.txt contains a list of rpms that were used to create the externals tarball. The externals tarball contains files of an rpm based WN installation that are not in /opt/d-cache, /opt/edg, /opt/glite, /opt/globus, /opt/gpt or /opt/lcg. These files are usually not found on an scientific linux installation. Currently we have no reference SL installation that guarantees to WN tarball to work but we plan to do so. It might be possible that the tarball WN does not work on your machine because of some missing files. If this is the case you can either install the relevant rpms or add the files under GLITE\_EXTERNAL\_ROOT. Don't forget to update the files GLITE\_EXTERNAL\_ROOT/etc/profile.d/grid-env.(c)sh accordingly.

### <span id="page-2-1"></span>**Additional installation tasks**

The following sections assume that you untarred the tarballs into /gLite.

```
INSTALL_ROOT=/gLite
GRID_ENV_LOCATION=/gLite/external/etc/profile.d
GLITE_EXTERNAL_ROOT=/gLite/external
```
Adapt the examples if you installed into a different directory.

#### <span id="page-2-2"></span>**Torque client installation**

The tarball does not include any batch system clients. Installing such clients on a WN usually requires root privileges. We provide here instructions on how to install the Torque batch system clients:

Download the glite-TORQUE\_client.repo for  $3.1 \times$  or glite-TORQUE\_client.repo for  $3.2 \times$  file and run:

yum install glite-TORQUE\_client cd \${INSTALL\_ROOT}/glite/yaim/bin ./yaim -c -s site-info.def -n glite-TORQUE\_client

### <span id="page-3-0"></span>**Creation of pool accounts**

The function config\_users can be used to create pool accounts on a TAR WN. Note that this function also creates a cron job cleanup-grid-accounts.

cd \${INSTALL\_ROOT}/glite/yaim/bin ./yaim -r -s site-info.def -n glite-WN\_TAR -f config\_users

#### <span id="page-3-1"></span>**Installation of certificates**

If you want YAIM to take care of the installation of the CA files, YAIM provides the following relevant functions config\_certs\_userland and config\_crl:

config certs userland will install the CA files in the directory pointed by X509\_CERT\_DIR (providing that YAIM determines that valid CRL files are not already present in the directory). Be aware that the directory pointed by X509\_CERT\_DIR must exist and the user must have write permissions or otherwise YAIM will fail. The default value for X509\_CERT\_DIR is /etc/grid-security/certificates. If you want to use another location, redefine this variable in site-info.def **and also define it in your shell's environment before starting yaim**.

Remember that in case you don't use the standard location, you have to make sure you define X509 CERT DIR and X509 VOMS DIR in the pool accounts environment, since YAIM does not do this. In that case, edit the \${GLITE\_EXTERNAL\_ROOT}/etc/profile.d/grid-env.sh file and manually add:

gridenv\_set "X509\_CERT\_DIR" "your\_non\_standard\_cert\_path" gridenv\_set "X509\_VOMS\_DIR" "your\_non\_standard\_voms\_path"

You can also edit the grid-clean-env. sh file to unset the same variables.

config\_crl will create a cron job to maintain the crl files up to date.

The variable CA REPOSITORY may be used to change the repository from which the CA files are fetched. The variable is defined by default in YAIM. Check the site-info.pre section for more information. In general this variable can be defined by the user if another repository is used.

Having set CA\_REPOSITORY run the config\_certs\_userland and config\_crl functions

cd \${INSTALL\_ROOT}/glite/yaim/bin ./yaim -r -s site-info.def -n glite-WN TAR -f config certs userland -f config crl

The *externals* tarball contains [VOMS](https://twiki.cern.ch/twiki/bin/view/LCG/VOMS) server certifcates in \${GLITE\_EXTERNAL\_ROOT}/etc/grid-security/vomsdir. However, the function config\_vomsdir is going to be introduced to create the .lsc files substituting the [VOMS](https://twiki.cern.ch/twiki/bin/view/LCG/VOMS) server certificates when bug  $42943 \times i$  is fixed.

#### <span id="page-4-0"></span>**Set up of the pool account environment**

In \${GLITE\_EXTERNAL\_ROOT}/etc/profile.d you find scripts that should be sourced by every pool account. Either copy them to /etc/profile.d or create symlinks.

#### <span id="page-4-1"></span>**Note on glite-wn-info.conf configuration**

If you want to configure only once a TAR WN for a certain group of WNs, they should all belong to the same subcluster. Otherwise, /etc/glite-wn-info.conf will be overwritten. So in case you have more than one subcluster, you would need different TAR WNs to be installed in different places and to be configured independently.

### <span id="page-4-2"></span>**Known issues**

Note: for configuration issues in the WN tarball, check the [yaim clients](https://twiki.cern.ch/twiki/bin/view/LCG/YaimGuide400#glite_yaim_clients) [known issues](https://twiki.cern.ch/twiki/bin/view/LCG/YaimGuide400#glite_yaim_clients) section in the YAIM guide.

- In glite 3.1 the following issue exists, reported in [Bug #56446](https://savannah.cern.ch/bugs/index.php?56446)<sup>a</sup> and [GGUS #52114](https://gus.fzk.de/ws/ticket_info.php?ticket=52114) . Symlinks to non existing directories. The recommendation from the developers is to use the corresponding python version. The integration team is working on another solution at the moment.
- During the configuration of the WN\_TAR the following error message can be seen (it can be ignored):

./glite/yaim/bin/../libexec/configure\_node: line 93: [: -lt: unary operator expected ./glite/yaim/bin/../libexec/configure\_node: line 93: [: -eq: unary operator expected

### <span id="page-4-3"></span>**Using WN\_TAR on different sites**

Using WN\_TAR on different sites: [WnTarOnSiteUsage](https://twiki.cern.ch/twiki/bin/view/LCG/WnTarOnSiteUsage)

## <span id="page-4-4"></span>**Contact**

Ricardo Mendes Maria Alandes

-- [AndreasUnterkircher](https://twiki.cern.ch/twiki/bin/view/Main/AndreasUnterkircher) - 07 Jan 2008

This topic: LCG > What Install Topic revision: r50 - 2011-06-08 - DavidSmith

**T** TWiki **OPETI** Copyright & 2008-2019 by the contributing authors. All material on this collaboration platform is the property of the contributing authors. Ideas, requests, problems regarding TWki? [Send feedback](https://cern.service-now.com/service-portal/search.do?q=twiki)